### Good morning

- Welcome **Fig. 1.**<br>**•** Review of the technology.
	- For assistance with webcast technology, please download the handouts.
	- For any problems that come up during the webinar, please type your question into the Question Box.
	- If you need to contact CIBHS during the webinar, please email Kirsten Martini: kmartini@cibhs.org.
	- If you have ADA concerns, please contact Alice Washington: awashington@cibhs.org following the webinar.

### Continuing **Education**

### **CEs approved for following license: Psychologist‐ APA, LMFT, LCSW, LEP, LPCC, RN, CCAPP & CADTP**

If you are seeking CEs:

- Please make sure you are signed in as yourself, not part of a group.
- Please stay on the webinar for the entire time. We cannot provide CEs if you sign off early.
- At the end of the webinar, you will be provided a link to access the CE survey.
- This webinar offers 1.5 CE credits. Your certificate will be emailed to you within two (2) weeks.
- Questions on CEs: conferences@cibhs.org

# **GoToWebinar Webcast Quick-Start GUIDE FOR PARTICIPANTS**

### **Equipment Needed**

- Computer or Laptop
- High-Speed Internet Connection
- Computer Speakers
- Google Chrome (Recommended)

You can test your equipment before the webcast by visiting:

https://support.goto.com/webinar/system-checkattendee-av

### **Audio**

Attendees can only connect to audio via VoIP (Computer audio). There is no phone option available, so please be sure that your computer has working speakers.

Please note: Attendees are entered in listen-only mode and cannot be unmuted.

## **Waiting Room**

If you join the webcast early, you will be place into a "waiting room" until the webcast starts. Once the host joins, you will be automatically placed into the webcast.

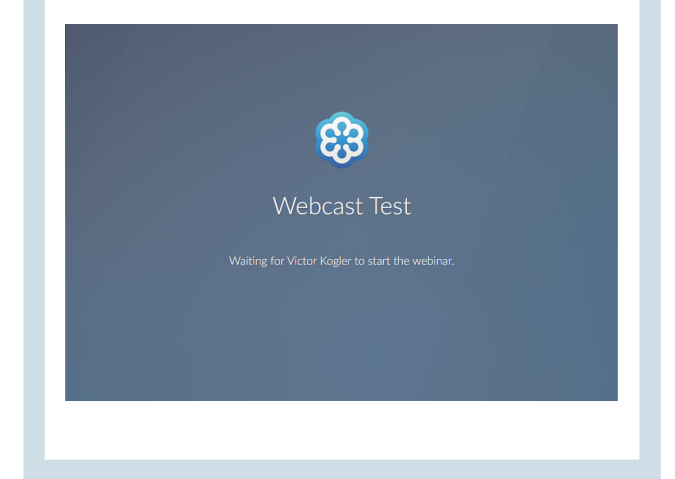

### **Joining a GoToWebinar Webcast**

- 1. On your Email Confirmation or Email Reminder, click **"Join Webinar"** under **"How to Join the Webinar"**.
- 2. You will then be directed to the browser-based Instant Join app regardless of your operating system.
- 3. If you are not directed, please be sure your popup blocker is disabled.

### **No Software Needed!**

There is no software needed when joining a GoToWebinar webcast. This is especially beneficial for users who are having trouble installing the desktop app or are in locked-down environments that can't download software.

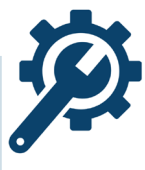

### **Technical Support During the Webinar**

You can find many solutions to your problems by visiting the GoToWebinar Support Center at: https://support.goto.com/webinar.

You can also ask any questions you may have during the webcast by using the Questions box.

When you join the webinar there will be an audio symbol with a line through it. CLICK on the symbol to enable the audio portion of the webinar. You will not hear anything until the webinar begins at 10:00 am!

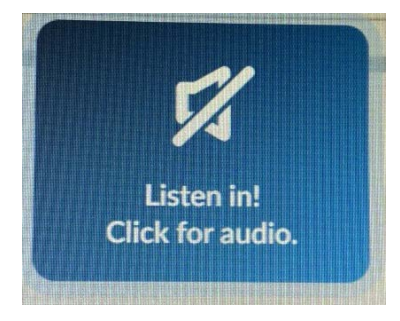

### **Overview of Attendee Control Panel**

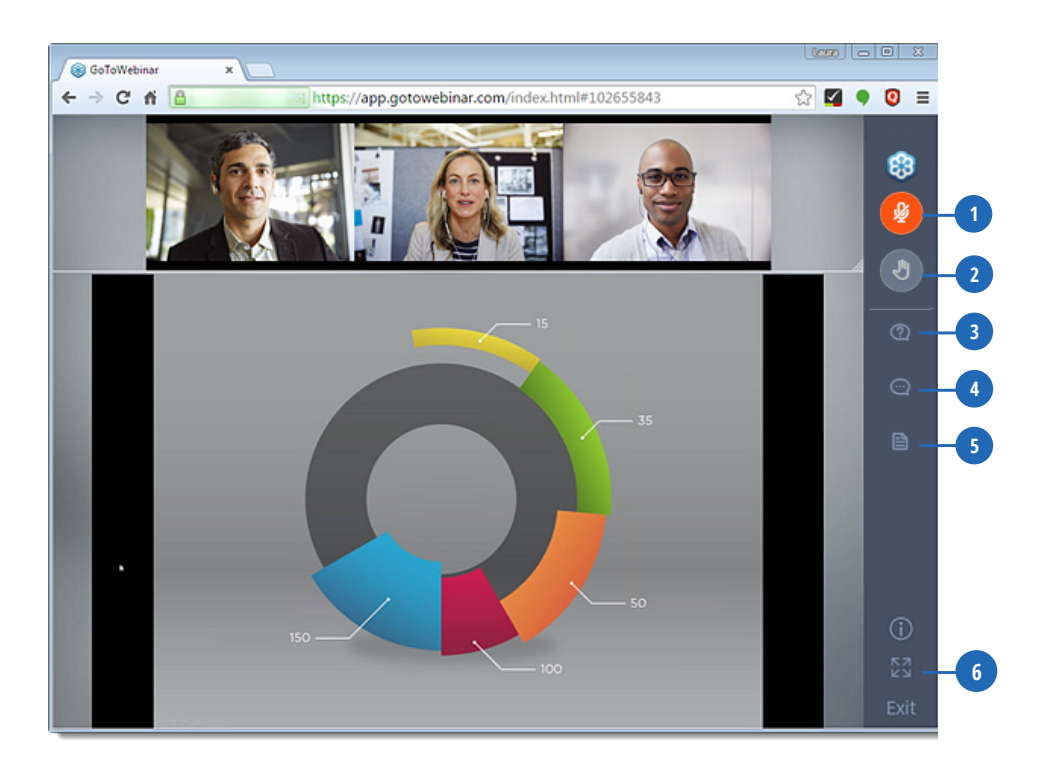

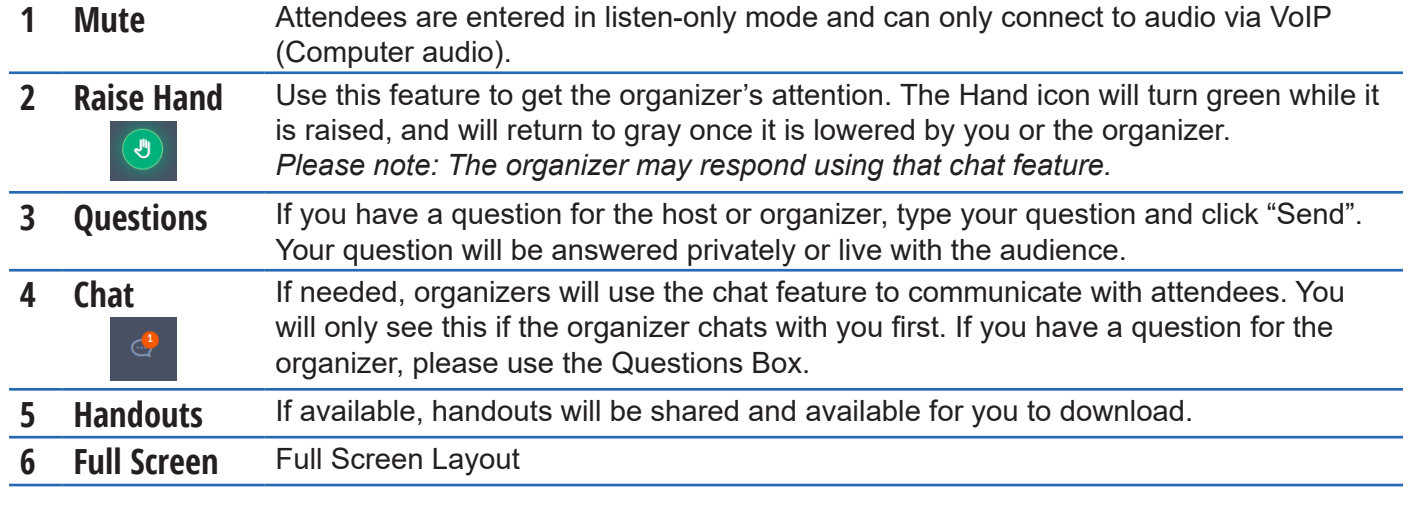

### **Webinar Tips for Participants**

- 1. If this is your first-time accessing GoToWebinar, make sure that you are 5-10 minutes early to ensure your audio connection is working properly.
- 2. Pay attention to the presenter on screen, try not to multitask.
- 3. If you have a question, use the Questions Box or Raise Hand feature so the presenter can see it.

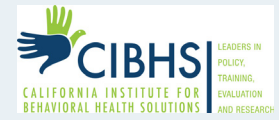

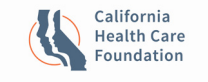